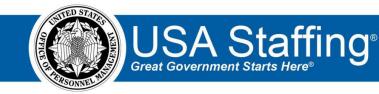

## Application Training Exercise 1: Creating a Login.gov and Test USAJOBS Profile

Now that you have completed the online portion of training for Application, it is time to practice what you have learned. Use this step-by-step guide to help you practice this lesson. Retain your notes to assist you with other lessons.

Applying to a job requires a Login.gov account, completed USAJOBS profile, and a released USA Staffing announcement. If you already have a Login.gov and USAJOBS account in the test environment, you can skip this practice exercise and proceed directly to the second exercise.

To access the entire practice training series on the USA Staffing Training Resources page at: <a href="https://help.usastaffing.gov/ResourceCenter/index.php/USA">https://help.usastaffing.gov/ResourceCenter/index.php/USA</a> Staffing Training Resources .

Creating a Login.gov account and Test USAJOBS Profile

1. Go to the Test USAJOBS environment: <u>https://www.uat.usajobs.gov/</u>

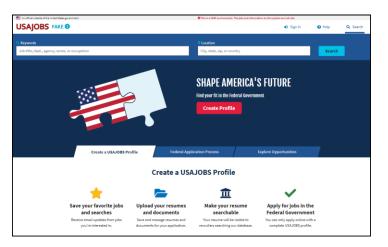

Image 1: USAJOBS test environment page.

2. Click **Sign In** at the top of the page.

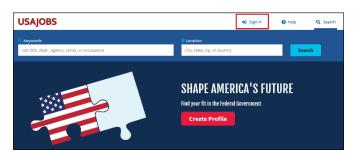

Image 2: USAJOBS page with Sign In button highlighted.

3. Once you click **Sign in**, you will be directed from USAJOBS to Login.gov. Click on **Create an account**.

| UCGIN.GOV                                         | Redeated                    |
|---------------------------------------------------|-----------------------------|
| USAJOBS is using by you to sign in to you and sec | our account safely          |
| Email address                                     |                             |
|                                                   |                             |
| Password                                          | Show password               |
|                                                   |                             |
| Sign                                              | i In                        |
| Don't have an account                             | t? <u>Create an account</u> |
| Sign in with your government emplo                | oyee ID                     |
| Back to USAJOBS<br>Forgot your password?          |                             |
| Security Practices and Privacy Act S              | tatement                    |

Image3: USAJOBS Login.gov account page.

4. Enter your e-mail address and click the **Submit** button. (Use an e-mail address that you have access to currently. You will need to access that e-mail for the next step.) You will receive a message to check your email.

| USAJOBS                                                                                                    |                                                                                                    |
|----------------------------------------------------------------------------------------------------|----------------------------------------------------------------------------------------------------|
|                                                                                                    |                                                                                                    |
| First time here from USAJOBS?<br>Please create a login.gov account using the same email<br>address you use for USAJOBS |                                                                                                    |
| Learn more.                                                                                                    | ULOGIN.GOV                                                                                                    |
| Enter your email address                                                                                               | step 1 of 4                                                                                                    |
| Security Practices and Privacy Act Statement                                                                           | We sent an email to <b>usashd202303@gmail.com</b> with a link to<br>confirm your email address. Follow the link to continue creating your<br>account. |
| Submit                                                                                                    | Didn't receive an email? <u>Resend</u>                                                                                                    |
| Cancel                                                                                                    | Or, <u>use a different email address</u><br>You can close this window if you're done.                                                                 |

Image 4: Login.gov Start Creating an account page.

5. You will receive an email from Login.gov (no-reply@login.gov) to confirm your email address. To proceed, open the email and click on the **Confirm your email address** button. If your email receives messages in plain text mode, copy and paste the URL appearing below the button instead.

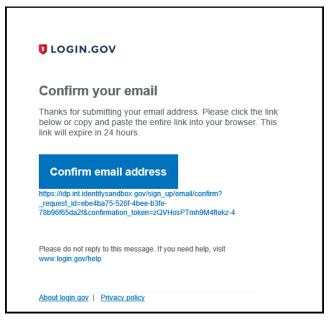

Image 5: Sample login confirmation page from e-mail.

6. Once you click the **Confirm** link the page will indicate that your e-mail has been confirmed and prompt you to create a password. Once you have entered an acceptable password, click **Continue**.

|                                        | ULOGIN.GO                 | v 🛛 🔍 US   | AJOBS           |        |
|----------------------------------------|---------------------------|------------|-----------------|--------|
|                                        |                           |            |                 |        |
| You have                               | confirmed your e          | mail addre | :SS             |        |
| STEP 2 OF 4                            |                           |            |                 |        |
|                                        | strong pa                 | sswor      | d               |        |
| It must be at leas<br>password. That's | t 12 characters lo<br>it! | ng and no  | t be a commonly | / used |
| Password                               |                           |            | Show pas        | ssword |
| ********                               |                           |            |                 |        |
| Password strength: 0                   | Sreat!                    |            |                 |        |
| Con                                    | tinue                     |            |                 |        |
|                                        |                           |            |                 |        |
| Password safe                          | ty tips                   |            |                 | +      |
| < Cancel account                       | creation                  |            |                 |        |
|                                        |                           |            |                 |        |

Image 6: Create password page of Login.gov.

7. Next, you will be prompted to secure your account. The next several steps depend on the method selected. For purposes of this training, we suggest you select **Phone**. You must have immediate access to a phone for this option as the next step will require you to input a confirmation code sent to the phone. When ready, click **Continue**.

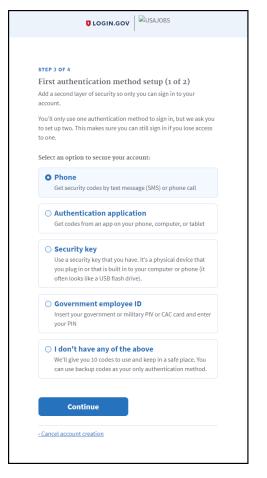

Image 7: The Secure your account page of Login.gov.

8. The system will now prompt you to enter your phone number.

|   | LOGIN.GOV                                                               |
|---|-------------------------------------------------------------------------|
| ( | *** ***<br>                                                             |
|   | STEP 3 OF 4                                                             |
|   | Send your security code via text                                        |
| 1 | message (SMS) or phone call                                             |
|   | Ne'll send you a security code each time you sign in.                   |
| 1 | Message and data rates may apply.                                       |
|   | Phone number<br>xxample: (201) 555-0123                                 |
|   | • ·                                                                     |
| 1 | How should we send you a code?                                          |
|   | fou can change this selection the next time you sign in. If you entered |
| 1 | a landline, please select "Phone call" below.                           |
|   | Text message (SMS)     Phone call                                       |
|   |                                                                         |
|   | Send code                                                               |
|   | Choose another option                                                   |
|   |                                                                         |

Image 8: The send your security code via text message or phone call page.

*9.* Once you receive the call or text, enter your one-time security code and click **Submit**. Once done, you will receive a confirmation message.

| 0 1                          |
|------------------------------|
| You success<br>your first au |
|                              |

*Image 9: Enter your security code page of Login.gov and the confirmation page.* 

10. Next you will be prompted to select a second authentication method. This allows applicants that lose access to their primary authentication method another way to access the account. Again, the following steps will depend on the authentication method selected. For training purposes, you may want to use the **I don't have any of the above option**.

| TEP 4 OF 4       |                                                                                            |
|------------------|--------------------------------------------------------------------------------------------|
|                  | entication method setup (2 of 2)                                                           |
|                  | uthentication method makes sure you can sign in<br>en if you lose or don't have the other. |
| elect an additio | nal method to secure your account:                                                         |
| Second p         | hone                                                                                       |
| ,                | codes by text message (SMS) or phone call to a                                             |
| secondary p      | hone number (one that is not ***-***-4979)                                                 |
| ○ Authenti       | cation application                                                                         |
| Get codes fr     | om an app on your phone, computer, or tablet                                               |
| ○ Security       | key                                                                                        |
|                  | ty key that you have. It's a physical device that                                          |
|                  | or that is built in to your computer or phone (it<br>like a USB flash drive).              |
|                  |                                                                                            |
|                  | ent employee ID<br>government or military PIV or CAC card and enter                        |
| your PIN         | government of military Piv of CAC card and enter                                           |
| O I don't ha     | ave any of the above                                                                       |
| -                | ou 10 codes to use and keep in a safe place                                                |
|                  |                                                                                            |
| Conti            | inue                                                                                       |
|                  |                                                                                            |

Image 10: Second authentication method page.

*11.* Depending on your selection in step 10 you will need to set up your second validation. If you selected **I don't have any of the above option**, you will be provided back up codes.

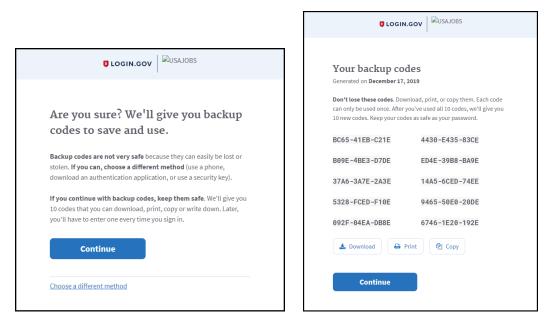

Image 11: Back up code pages if you select that option.

12. Once your second authentication is validated, you will receive a confirmation. You have now successfully created your Login.gov account. Continue to the login page.

| USAJOBS                                                       |
|---------------------------------------------------------------|
|                                                               |
| Sackup codes configured successfully.                         |
|                                                               |
| You've created an account with                                |
| login.gov                                                     |
| We'll share this information with <b>GSA</b> :                |
| Email address usashd202303@gmail.com                          |
| GSA will only use this information to connect to your account |
| Continue                                                      |
|                                                               |

Image 12: Account creation success page of Login.gov.

13. You will now log in using the account you just created. After you successfully enter your Email address and Password, the system will use the primary authentication method you selected when you created the account. In our example, the primary method was Phone. So the authentication is with a security code received to that phone number. It will work the same way the initial phone option worked. The system will text you a code and then prompt you to type that code into a sign-in screen.

| Clogin.gov                                                                                                    | USAJOBS                                                                                                    |
|----------------------------------------------------------------------------------------------------|----------------------------------------------------------------------------------------------------|
| USAJOBS is using login.gov to allow<br>you to sign in to your account safely<br>and securely.                                                                                                    | Enter your security code<br>We sent a security code to <b>***_***-4979</b> . This code will expire in 10<br>minutes. |
|                                                                                                    | One-time security code Submit                                                                                        |
| Password Show password                                                                                                    | Submit                                                                                                    |
|                                                                                                    | Get another code Remember this browser                                                                               |
| Sign In                                                                                                    |                                                                                                    |
| Don't have an account? Create an account                                                                                                    | Don't have access to your phone right now?<br>Choose another authentication method                                   |
| Sign in with your povernment employee ID                                                                                                    | Choose another authentication method                                                                                 |
| Back to USAJOBS                                                                                                    | Cancel                                                                                                    |
| Eorgot your password?<br>Security Practices and Privacy Act Statement                                                                                                    |                                                                                                    |
| and an and a state of the state of the state |                                                                                                    |

Image13: Login page and phone security code prompt page.

14. If the e-mail address you registered with Login.gov already had a USAJOBS account, your account will now be linked. You will be able to tell because your name will display in the upper-right corner of the page. If you registered an e-mail address that does not have a USAJOBS account, you will see **Guest** in the upper-right corner of the page. To apply to a job, you will first need complete your USAJOBS profile. Click **Guest** or your name in the upper right corner to access your account.

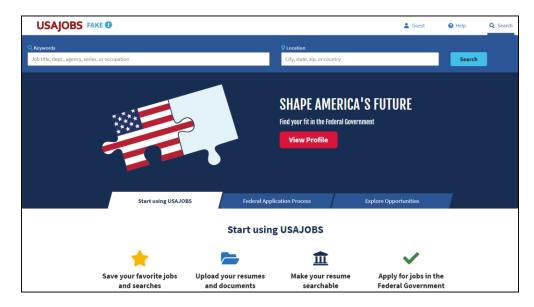

Image14: USAJOBS page with Guest in the upper-right corner.

15. You will be directed to your USAJOBS account home. If your profile is complete and you have a resume and documents added, you can proceed to the next lesson. If not, continue with the below steps by clicking the **Create Profile** button.

|                                                                                                    |                                                                  | La Guest @ Help Q Search                                                                                                    |
|----------------------------------------------------------------------------------------------------|------------------------------------------------------------------|----------------------------------------------------------------------------------------------------|
| Home Profile Documents Preferences                                                                  |                                                                  |                                                                                                    |
| Welcome Guest! sign Out<br>Before you can apply for jobs, you'll need to create and c               | omplete your profile. Already have a profile?                    |                                                                                                    |
| <b>O</b><br>APPLICATIONS                                                                            | O<br>SAVED JOBS                                                  | O<br>SAVED SEARCHES                                                                                                    |
| Create your profile<br>Apply for jobs<br>You can only apply to jobs on USAJOBS                      |                                                                  | Already have a USAJOBS profile?<br>If you think you have an existing USAJOBS profile, help us find<br>it, so you don't need to create a new one.<br>Find existing profile |
| Refine your search results<br>We can use your profile information to<br>Make your resume searchable | improve your job search results and help you find the right job. |                                                                                                    |
| Your resume will be visible to recruiters                                                           |                                                                  |                                                                                                    |
| ietum to top                                                                                        |                                                                  |                                                                                                    |
| Job Applications                                                                                    | Account                                                          | Неір                                                                                                    |
| Autoria Applications<br>All<br>Advancing<br>Paused<br>Stopped                                       | Home<br>Profile<br>Documents<br>Saved Jobs                       | Help Center<br>About USAJOBS<br>Contact Us<br>FAQs                                                                                                    |
|                                                                                                    | Saved Searches<br>Sign Out                                       | Get Started<br>How to<br>Working in Government                                                                                                    |

Image15: USAJOBS page with Guest in the upper-right corner.

16. Select the Hiring Paths you are eligible for.

| USAJOBS                                                                                                    |  |  |  |  |
|----------------------------------------------------------------------------------------------------|--|--|--|--|
|                                                                                                    |  |  |  |  |
| Tell us who you are                                                                                                    |  |  |  |  |
| Select <b>all that apply</b> to you from the groups below.                                                                                                    |  |  |  |  |
| lama                                                                                                    |  |  |  |  |
| U.S. Citizens<br>U.S. citizens, nationals, or those who owe allegiance to the U.S.                                                                                |  |  |  |  |
| Federal Employees Current or former federal employees in the competitive or excepted service.                                                                     |  |  |  |  |
| Veterans<br>Veterans of the U.S. Armed Forces or a spouse, widow, widower or parent of a veteran, who may be eligible for derived preference.                     |  |  |  |  |
| Military spouses Military spouses relocating under PCS orders, or whose spouse is 100% disabled or died while on active duty.                                     |  |  |  |  |
| National Guard & Reserves<br>Current members, those who want to join, or transitioning military members.                                                          |  |  |  |  |
| Current students enrolled in an accredited high school, college or graduate institution.                                                                          |  |  |  |  |
| Recent graduates Individuals who have graduated from an accredited educational institute or certificate program within the last 2 years, or 6 years for Veterans. |  |  |  |  |
| Senior executives Individuals looking for an executive level job and who meet the five Executive Core Qualifications (ECQs).                                      |  |  |  |  |
| Individuals with disabilities<br>Individuals who are eligible under Schedule A.                                                                                   |  |  |  |  |
| Family of overseas employees<br>Family members of a federal employee or uniformed service member who is, or was, working overseas.                                |  |  |  |  |
| Native Americans<br>Native Americans or Alaskan Natives with a tribal affiliation.                                                                                |  |  |  |  |
| Peace Corps & AmeriCorps VISTA<br>Individuals who have served at least 2 years with the Peace Corps or 1 year with AmeriCorps VISTA.                              |  |  |  |  |
| Land & base management<br>Certain current or former term or temporary federal employees of a land or base management agency.                                      |  |  |  |  |
| Select all that apply.                                                                                                    |  |  |  |  |
| None of these apply Next                                                                                                    |  |  |  |  |

Image 16: Tell us who you are page. This page allows applicants to select the Hiring Paths they are eligible for.

17. Verify your Hiring Path selections.

| USAJOBS                        |                                |               |
|--------------------------------|--------------------------------|---------------|
|                                |                                |               |
| Is this you?                   |                                |               |
| Please confirm that you are a  |                                |               |
| U.S. Citizens                  |                                |               |
| Federal Employees              |                                |               |
| and confirm that you are NOT a |                                |               |
| Veterans                       | Military spouses               |               |
| National Guard & Reserves      | E Students                     |               |
| Recent graduates               | Senior executives              |               |
| Individuals with disabilities  | Family of overseas employees   |               |
| Native Americans               | Peace Corps & AmeriCorps VISTA |               |
| Land & base management         |                                |               |
| No, let me change my answers   |                                | Yes, continue |

Image 17: Confirm the Hiring Paths selected.

18. Next the How this works page will display the next three steps. Click **Continue**.

| USAJOBS                                                                                         |  |  |
|-------------------------------------------------------------------------------------------------|--|--|
|                                                                                                 |  |  |
| How this works                                                                                  |  |  |
| Create your profile in three easy steps:                                                        |  |  |
| 1 Contact information                                                                           |  |  |
| 2 Citizenship                                                                                   |  |  |
| 3 Federal service                                                                               |  |  |
| This will take about 3-5 minutes and we'll save your progress once you complete the first step. |  |  |
| Continue                                                                                        |  |  |

Image 18: How this works page shows 3 steps: Contact Information, Citizenship, and Federal Service.

19. Complete your name, address, and other contact information. Remember that this is a test site so don't use any personal or PII information. Click **Continue to step 2**.

| Create profile                                                                                                    |   |
|----------------------------------------------------------------------------------------------------|---|
| 1. Contact Information                                                                                                    |   |
| What is your legal name?                                                                                                    | - |
| Last name                                                                                                    | ] |
| Let's add your address.                                                                                                    | 7 |
| Street address 2 (optional)                                                                                                    | ] |
| Country<br>United States ¢                                                                                                    |   |
| Find a country by scrolling through the tat or opening the menu and typing the<br>name of the country. To soliot, click or press enter on the highlighted country<br>Postal code |   |
| city                                                                                                    | ] |
| State/Territory/Province Alabarna                                                                                                    | ] |
| And your telephone number.                                                                                                    |   |
| US numbers - include area code, international numbers - include country<br>calling code (1, +1, 344)                                                                             | ] |
| Telephone type                                                                                                    | ] |

Image 19: Contact information contains Name, Address, and Phone number fields.

20. Complete the Citizenship page. Click **Continue to step 3**.

| SAJOBS                                                                                                    |  |
|----------------------------------------------------------------------------------------------------|--|
|                                                                                                    |  |
| Create profile                                                                                                    |  |
| 1 Contact Information                                                                                                    |  |
| 2. Citizenship                                                                                                    |  |
| All fields are required                                                                                                    |  |
| Are you a U.S. Citizen or national?                                                                                                |  |
| O Yes                                                                                                    |  |
| O No                                                                                                    |  |
| Country of citizenship                                                                                                    |  |
| Please select 🗢                                                                                                    |  |
| Please select the statement that best applies to your<br>Selective Service registration status.                                    |  |
| Registered<br>I am a male born on or after January 1, 1960, and I have<br>registered.                                              |  |
| Exempt<br>I am a female, and therefore I am exempt from registering.                                                               |  |
| <ul> <li>I am a male born before January 1, 1960 and therefore I am<br/>exempt from registering.</li> </ul>                        |  |
| <ul> <li>I am a male born on or after January 1, 1960, and I have not<br/>registered, but I have an approved exemption.</li> </ul> |  |
| Not Registered<br>I am a male born on or after January 1, 1960, and I have not<br>registered.                                      |  |
| Continue to step 3                                                                                                    |  |
|                                                                                                    |  |

*Image 20: Citizenship page contains information about your citizenship and selective service registration.* 

21. Complete the experience page describing your current and previous Federal Service. Click **Save and Continue**.

| SAJOBS                                                                                                    |  |
|----------------------------------------------------------------------------------------------------|--|
| , , , , , , , , , , , , , , , , , , ,                                                                                                    |  |
| Create profile                                                                                                    |  |
| 1) Contact Information                                                                                                    |  |
| 2) Citizenship                                                                                                    |  |
| 3. Experience                                                                                                    |  |
| All fields are required unless otherwise noted                                                                                                    |  |
| 🗊 Federal employee                                                                                                    |  |
| Let's answer some questions regarding your Federal<br>employment.                                                                                      |  |
| Federal employee                                                                                                    |  |
| Let's answer some questions regarding your Federal<br>employment.                                                                                      |  |
| Please select the statement below which best reflects your federal<br>employment status.                                                               |  |
| I am currently a federal civilian employee                                                                                                    |  |
| tam a former federal civilian employee with reinstatement eligibility.     tam a former federal civilian employee but do not have <u>reinstatement</u> |  |
| eligibility.                                                                                                    |  |
| Please select the statement below which best reflects your federal<br>employment status.                                                               |  |
| I am currently a federal civilian employee                                                                                                    |  |
| ) 1 am a former federal civilian employee with reinstatement eligibility.                                                                              |  |
| 1 am a former federal civilian employee but do not have reinstatement<br>sligbility.                                                                   |  |
| Not a federal employee                                                                                                    |  |
| I am not and have never been a federal civilian employee.                                                                                              |  |
| Are you a contractor who is currently working for the Federal<br>Sovernment? (optional)                                                                |  |
| ) Yes                                                                                                    |  |
| No No                                                                                                    |  |
| No No                                                                                                    |  |
| Current federal service                                                                                                    |  |
|                                                                                                    |  |
| Department & agency (optional) Office of Personnel Management                                                                                          |  |
| To find an agency, scroll through the list or type it in at the top. Highlight the                                                                     |  |
| igancy name and click or press enter to select it. You must include your agency<br>I you want to use <u>Open Opportunities</u> .                       |  |
| Federal Government email (optional)                                                                                                    |  |
| this is your officially issued Federal Government email address, You must                                                                              |  |
| include this email address if you want to use <u>Down Opportunities</u> or the <u>Advance</u><br>Calcul Double                                         |  |
| Have you been displaced from a position in a federal agency?<br>(optional)                                                                             |  |
| <ul> <li>Yes, I am eligible for the Career Transition Assistance Plan (CTAP)</li> </ul>                                                                |  |
| Yes, I am eligible for the Interagency Career Transition Assistance Plan<br>(ICTAP)                                                                    |  |
| No                                                                                                    |  |
| -<br>cern more about career transition programs                                                                                                    |  |
| Are you a retiree receiving a Federal annuity? (optional)                                                                                              |  |
| ) Yes                                                                                                    |  |
| No No                                                                                                    |  |
| Have you accepted a buyout from a Federal agency within the past 5<br>years? (optional)                                                                |  |
| ) Yes                                                                                                    |  |
| No No                                                                                                    |  |
| About your experience                                                                                                    |  |
| Series (optional)                                                                                                    |  |
| 0201 - Human Resources Management                                                                                                    |  |
| ind a series by browsing through the list or opening the menu and typing the                                                                           |  |
| ame or number of the series. To select, dick or press enter on the highlighted<br>ierles.                                                              |  |
| Highest grade (optional)                                                                                                    |  |
| 13                                                                                                    |  |
| The high-set grade that you have reached as a federal employee.                                                                                        |  |
| Pay scale of highest grade (optional)                                                                                                    |  |
| GS - General Schedule (Ch. 51, 5 U.S.C.).                                                                                                    |  |
| The pay scale that corresponds to the highest grade you have reached as a<br>federal employee.                                                         |  |
|                                                                                                    |  |
| CALME CONTRACTOR                                                                                                    |  |
| Job title (optional)<br>Human Resources Specialist                                                                                                    |  |
|                                                                                                    |  |
|                                                                                                    |  |

*Image 21: Experience page collects current and former Federal Experience including agency and Highest grade.* 

22. Now your USAJOBS profile is complete. Click the **Finish profile** button to continue.

| SAJOBS                                                                                                    |                                                                                                    |                                           | 💄 Karen                                                                                                    | 😮 Help                 | Q Search     |
|----------------------------------------------------------------------------------------------------|----------------------------------------------------------------------------------------------------|-------------------------------------------|----------------------------------------------------------------------------------------------------|------------------------|--------------|
| Iome <b>Profile</b> Documents Preferenc                                                                                                    | es                                                                                                    |                                           |                                                                                                    |                        |              |
| Congratulations!                                                                                                    |                                                                                                    |                                           |                                                                                                    |                        |              |
| •                                                                                                    | w apply for jobs. But there is more you can do                                                                                                    | to make your profile stand out.           |                                                                                                    |                        |              |
| /hat would you li                                                                                                    | ke to do nevt?                                                                                                    |                                           |                                                                                                    |                        |              |
| mat would you in                                                                                                    | ke to do next.                                                                                                    |                                           |                                                                                                    |                        |              |
| Finish my profile s                                                                                                    | o agencies can find m                                                                                                    | e                                         |                                                                                                    |                        |              |
| If you make your resume searchable, your pro                                                                                                    | -                                                                                                    |                                           |                                                                                                    |                        |              |
| Why should you do this?                                                                                                    |                                                                                                    |                                           |                                                                                                    |                        |              |
| Recruiters can search your profile and resume                                                                                                    | e to match your work preferences and backgro                                                                                                    | ound with the jobs they're looking to fil | Ι.                                                                                                    |                        |              |
| Learn more about how we use your profile inf                                                                                                    |                                                                                                    | , ,                                       |                                                                                                    |                        |              |
|                                                                                                    |                                                                                                    |                                           |                                                                                                    |                        |              |
|                                                                                                    |                                                                                                    |                                           |                                                                                                    |                        |              |
| Learn how to make your resume and profile s                                                                                                    | earchable                                                                                                    |                                           |                                                                                                    |                        |              |
| Learn how to make your resume and profile s<br>You've given us all of the required information                                                                                                    | earchable                                                                                                    | ll make you stand out from the pack. By   | y providing this optional information you will gi                                                                                             | ve recruiters a better | r picture of |
| Learn how to make your resume and profile s                                                                                                    | earchable                                                                                                    | ll make you stand out from the pack. By   | y providing this optional information you will gi                                                                                             | ve recruiters a better | r picture of |
| Learn how to make your resume and profile s<br>You've given us all of the required information                                                                                                    | earchable                                                                                                    | ll make you stand out from the pack. By   | y providing this optional information you will gr                                                                                             | ve recruiters a better | r picture of |
| Learn how to make your resume and profile s<br>You've given us all of the required information<br>who you are.                                                                                                    | earchable                                                                                                    | ll make you stand out from the pack. By   | y providing this optional information you will gr                                                                                             | ve recruiters a better | r picture of |
| Learn how to make your resume and profile s<br>You've given us all of the required information<br>who you are.                                                                                                    | earchable                                                                                                    | ll make you stand out from the pack. By   | y providing this optional information you will gr                                                                                             | ve recruiters a better | r picture of |
| Learn how to make your resume and profile s<br>You've given us all of the required information<br>who you are.<br>Finish profile                                                                                                    | earchable                                                                                                    | -1                                        |                                                                                                    | ve recruiters a better |              |
| Learn how to make your resume and profile s<br>You've given us all of the required information<br>who you are.                                                                                                    | earchable                                                                                                    | -1                                        | y providing this optional information you will gi                                                                                             | ve recruiters a better | r picture of |
| Learn how to make your resume and profile s<br>You've given us all of the required information<br>who you are.<br>Finish profile                                                                                                    | earchable                                                                                                    | -1                                        |                                                                                                    | ve recruiters a better |              |
| Learn how to make your resume and profile s<br>You've given us all of the required information<br>who you are.<br>Finish profile                                                                                                    | earchable<br>n and now we need some information that wil                                                                                                    | + Apply to a                              |                                                                                                    | ve recruiters a better |              |
| Learn how to make your resume and profile s<br>You've given us all of the required information<br>who you are. Finish profile Finish profile Find a job                                                                                                    | earchable<br>n and now we need some information that wil                                                                                                    | + Apply to a                              | job I've already found                                                                                                    | ve recruiters a better | +            |
| Learn how to make your resume and profile s<br>You've given us all of the required information<br>who you are. Finish profile Finish profile Find a job                                                                                                    | earchable<br>n and now we need some information that wil                                                                                                    | + Apply to a                              | job I've already found                                                                                                    | ve recruiters a better | +            |
| Learn how to make your resume and profile s         You've given us all of the required information who you are.         Finish profile         Image: Comparison of the profile state of the profile state of the prof | earchable<br>n and now we need some information that wil                                                                                                    | + Apply to a                              | job I've already found                                                                                                    | ve recruiters a better | +            |
| Learn how to make your resume and profile s         You've given us all of the required information who you are.         Finish profile         Image: Comparison of the profile state of the profile state of the prof | earchable<br>n and now we need some information that wil                                                                                                    | + Apply to a                              | i job I've already found<br>re about finding a job in government                                                                              | ve recruiters a better | +            |
| Learn how to make your resume and profile s         You've given us all of the required information who you are.         Finish profile         Image: Comparison of the profile state of the profile state of the prof | earchable an and now we need some information that will en my application status changes Account                                                                                   | + Apply to a                              | job I've already found<br>re about finding a job in government<br><b>Help</b>                                                                 | ve recruiters a better | +            |
| Learn how to make your resume and profile s         You've given us all of the required information         who you are.         Finish profile         Image: Second Second Se                           | earchable<br>n and now we need some information that will<br>en my application status changes<br>Account<br>Home                                                                   | + Apply to a                              | i job I've already found<br>re about finding a job in government<br><b>Help</b><br>Help Center                                                | ve recruiters a better | +            |
| Learn how to make your resume and profile s         You've given us all of the required information who you are.         Finish profile         Image: Second Second S | earchable an and now we need some information that will an my application status changes Account Home Profile                                                                      | + Apply to a                              | i job I've already found<br>re about finding a job in government<br>Help<br>Help Center<br>About USAJOBS                                      | ve recruiters a better | +            |
| Learn how to make your resume and profile s         You've given us all of the required information who you are.         Finish profile         Image: Second Second S | earchable an and now we need some information that will an my application status changes an my application status changes Account Home Profile Documents Saved Jobs Saved Searches | + Apply to a                              | i job I've already found<br>re about finding a job in government<br>Help<br>Help Center<br>About USAJOBS<br>Contact Us<br>FAQs<br>Get Started | ve recruiters a better | +            |
| Learn how to make your resume and profile s         You've given us all of the required information who you are.         Finish profile         Image: Second Second S | earchable an and now we need some information that will an my application status changes                                                                                           | + Apply to a                              | i job I've already found<br>re about finding a job in government<br>Help<br>Help Center<br>About USAJOBS<br>Contact Us<br>FAQs                | ve recruiters a better | +            |

Image 22: Profile Complete page with button to Finish Profile.

23. Complete the other profile sections. Once ready, click the Documents link at the top of the page to add documents to your profile.

| SAJOBS                                                                                                    | Laren 🚱 Help 🔍 Ser                           |
|----------------------------------------------------------------------------------------------------|----------------------------------------------|
| ome <b>Profile</b> Documents Preferences                                                                                                    |                                              |
| ✓ Complete - <u>Edit</u>                                                                                                    |                                              |
| KB Karen Barrett                                                                                                    | What would you like to do next?              |
| Address<br>23 Sky Ln                                                                                                    | Sind a job                                   |
| Erie CO , 80516<br>United States                                                                                                    |                                              |
| Email<br>usastrainingus@gmail.com                                                                                                    | Finish my profile so agencies can find me    |
| Password                                                                                                    | Learn a new skill                            |
| CLOGIN.GOV                                                                                                    | Learn more about finding a job in government |
| 303-906-4979                                                                                                    | Apply to a job I've already found            |
| Citizenship Complete - Edit                                                                                                    |                                              |
| U.S. Citizenahip<br>I am a U.S. citizen                                                                                                    |                                              |
| Selective Service Registration<br>Exempt - I am a female, and therefore I am exempt from registering.                                                                                                    |                                              |
| Viving nothe ✓ Complete - Edit                                                                                                    |                                              |
| Hiring paths Complete Last                                                                                                    |                                              |
| U.S. Citzens     Foderal Employees                                                                                                    |                                              |
| recome company CED                                                                                                    |                                              |
| Experience Complete                                                                                                    |                                              |
| Federal service Edit                                                                                                    |                                              |
| Federal employment status I am currently a Federal employee                                                                                                    |                                              |
| Department & agency<br>Office of Personnel Management                                                                                                    |                                              |
| Occupational series<br>0201 - Human Resources Management                                                                                                    |                                              |
| Highest grade<br>13                                                                                                    |                                              |
| Pay scale of highest grade<br>General Schedule (Ch. 51, 5 U.S.C.).                                                                                                    |                                              |
| Job title<br>Human Resources Specialist                                                                                                    |                                              |
| Military service Edit                                                                                                    |                                              |
| Military service or derived preference                                                                                                    |                                              |
| No Work experience Add                                                                                                    |                                              |
|                                                                                                    |                                              |
| Education (Optional)                                                                                                    |                                              |
| List your educational history here. If you make your profile searchable, agencies can find you based on your education level.                                                                                             |                                              |
| O Add Education                                                                                                    |                                              |
| Demographics (Optional)                                                                                                    |                                              |
| Answer a few questions about your demographics. We use this information to find out if our recruitment efforts are reaching all<br>segments of the population, consistent with federal equal employment opportunity laws. |                                              |
| You don't have to fill out this information—it's voluntary and will have no impact on your job application or whether or not you get hired.                                                                               |                                              |
| need.<br>Review our <u>privacy policy</u> and the <u>Paperwork Reduction Act</u> for more information.                                                                                                    |                                              |
| Add Demographics                                                                                                    |                                              |
| Languages (optional)                                                                                                    |                                              |
| List languages that you're fluent in. If you make your profile searchable, agencies can find you based on the languages you speak.                                                                                        |                                              |
| 🔿 Add Languages                                                                                                    |                                              |
| Organizations (Optional)                                                                                                    |                                              |
| List any organizations you belong to here. If you use our Resume Builder, you can pull this information into your Resume.                                                                                                 |                                              |
|                                                                                                    |                                              |
|                                                                                                    |                                              |
| References (Optional)                                                                                                    |                                              |
| References (Optional)<br>List your references here. If you use our Resume Builder, you can pull this information into your Resume.                                                                                        |                                              |

Image 23: Applicant profile page.

24. On the Documents page, follow the system prompts to either **Upload** or **Build** a resume. Once the resume is added to an account, you can view it using the **View** button.

**IMPORTANT NOTE:** Do not upload an actual applicant's resume to this test site or upload any documents with live Personally Identifiable Information (PII) including SSNs or other sensitive information. If needed, create a test document on your computer, save, and upload that to the account.

| USAJOBS                                                                                                    | 0                                                                                                    |                                                                                                    | L Karen                           | 😮 Help               | <b>Q</b> Search |
|----------------------------------------------------------------------------------------------------|----------------------------------------------------------------------------------------------------|----------------------------------------------------------------------------------------------------|-----------------------------------|----------------------|-----------------|
| Home Profile <b>Docu</b>                                                                                                    | ents Preferences                                                                                                    |                                                                                                    |                                   |                      |                 |
| If you make your r                                                                                                    | ecruitersmake your resume searchable<br>sume searchable, your profile is automatically searchable too.<br>one resume searchable at a time. | . Recruiters can search your profile and resume to match yo                                                                                                    | our background with the jobs they | 're looking to fill. | 8               |
|                                                                                                    | her (0/10)                                                                                                    |                                                                                                    |                                   |                      |                 |
|                                                                                                    |                                                                                                    |                                                                                                    |                                   |                      | 3 Help          |
| View                                                                                                    |                                                                                                    |                                                                                                    |                                   |                      |                 |
| Programett.docx<br>Uploaded 01/09/19<br>★ Delete                                                                                       |                                                                                                    |                                                                                                    |                                   |                      |                 |
| Searchable                                                                                                    |                                                                                                    |                                                                                                    |                                   |                      |                 |
| Upload or build                                                                                                    |                                                                                                    | Do not include in resume Classified or government sensitive information Social Security Number (SSN) Photos of yourself Personal information, such as age, gender, religious | affiliation, etc.                 |                      |                 |
| resume                                                                                                    |                                                                                                    | • Encrypted and digitally signed documents                                                                                                    |                                   |                      |                 |
|                                                                                                    |                                                                                                    | Additional Help                                                                                                    |                                   |                      |                 |
| Uploaded documents must by<br>than 3MB and in one of the fol<br>document formats: GIF, JPG,<br>PNG, RTF, TXT, PDF or Word (D<br>DOCX). | wing<br>EG,                                                                                                    | What should I include in my resume?                                                                                                    |                                   |                      |                 |

Image 24: Resumes page of the applicant's Profile.

25. Next, click on the **Other** section for Documents and upload sample supporting documents for your test applicant. *Again, be sure your sample documents do not contain actual applicant information or PII.* 

| USAJOBS                                                                                                    |                                                                                           | L Karen | Help      | <b>Q</b> Search |
|----------------------------------------------------------------------------------------------------|-------------------------------------------------------------------------------------------|---------|-----------|-----------------|
| Home Profile <b>Documents</b> Preferences                                                                                                    |                                                                                           |         |           |                 |
| Documents                                                                                                    |                                                                                           |         |           | •               |
| Your profile says you are or were a federal employee.<br>We recommend you upload your SF-50. Many jobs require the SF-50 to veri                   | y your federal service.                                                                   |         | Upload Do | ocuments        |
| Resumes (1/5) Other (0/10) Document examples: DD-214, SF-15, SF-50, OF-306, Transcripts.                                                           |                                                                                           |         |           |                 |
| (                                                                                                    | Do not include in documents                                                               |         |           |                 |
|                                                                                                    | Classified or government sensitive information                                            |         |           |                 |
|                                                                                                    | Social Security Number (SSN)                                                              |         |           |                 |
|                                                                                                    | Photos of yourself                                                                        |         |           |                 |
| Upload document                                                                                                    | <ul> <li>Personal information, such as age, gender, religious affiliation, etc</li> </ul> |         |           |                 |
|                                                                                                    | <ul> <li>Encrypted and digitally signed documents</li> </ul>                              |         |           |                 |
|                                                                                                    | Additional Help                                                                           |         |           |                 |
|                                                                                                    | Where can I find forms that may be necessary when applying?                               |         |           |                 |
| Uploaded documents must be less<br>than 3MB and in one of the following<br>document formats: GIF, JPG, JPEG,<br>PNG, RTF, TXT, PDF or Word (DOC or | What types of documents might I need to provide?                                          |         |           |                 |
| DOCX).                                                                                                    |                                                                                           |         |           |                 |

Image 25: Other Documents page with Other highlighted.

26. Proceed to the Preferences page. Complete this page as desired.

| USAJOBS                                               |                          | 💄 Karen                                                                                                  | 😮 Help                                          | <b>Q</b> Search |
|-------------------------------------------------------|--------------------------|----------------------------------------------------------------------------------------------------|-------------------------------------------------|-----------------|
| Home Profile Documents Preferences                    |                          |                                                                                                    |                                                 |                 |
|                                                       |                          |                                                                                                    |                                                 |                 |
| Preferences                                           | All fields are optional. | 🕑 Help                                                                                                   |                                                 |                 |
| Travel & Relocation Are you willing to travel?        |                          | Why are we asking For your<br>We'll <u>use your preferences to im</u><br>only showing you jobs that mate | <u>prove your job sea</u><br>:h your work prefe | rences. You     |
| <ul> <li>Yes</li> <li>No</li> </ul>                   |                          | can always turn your preference<br>search for a job.<br>If you <u>make your profile searcha</u>          | ble, recruiters can                             | look at your    |
| Are you willing to relocate?                          |                          | preferences to see if they match                                                                         | the jobs they're lo                             | oking to fill.  |
| O Yes O No                                            |                          |                                                                                                    |                                                 |                 |
| ○ No                                                  |                          |                                                                                                    |                                                 |                 |
| Desired work locations                                |                          |                                                                                                    |                                                 |                 |
| Cocation     Gity, State, Region or Country           |                          |                                                                                                    |                                                 |                 |
| city, state, negion of country                        |                          |                                                                                                    |                                                 |                 |
| Appointment type & work schedule                      |                          |                                                                                                    |                                                 |                 |
| What type of work are you willing to accept?          |                          |                                                                                                    |                                                 |                 |
| All                                                   |                          |                                                                                                    |                                                 |                 |
| Permanent                                             |                          |                                                                                                    |                                                 |                 |
| Temporary                                             |                          |                                                                                                    |                                                 |                 |
| Term                                                  |                          |                                                                                                    |                                                 |                 |
| Detail                                                |                          |                                                                                                    |                                                 |                 |
| Seasonal                                              |                          |                                                                                                    |                                                 |                 |
| Summer Presidential Management Fellows                |                          |                                                                                                    |                                                 |                 |
| Recent Graduates                                      |                          |                                                                                                    |                                                 |                 |
| Multiple Appointment Types                            |                          |                                                                                                    |                                                 |                 |
| ☐ Internships                                         |                          |                                                                                                    |                                                 |                 |
| Intermittent                                          |                          |                                                                                                    |                                                 |                 |
| Telework                                              |                          |                                                                                                    |                                                 |                 |
| What's the definition of each appointment type?       |                          |                                                                                                    |                                                 |                 |
| What type of work schedule are you willing to accept? |                          |                                                                                                    |                                                 |                 |
| All                                                   |                          |                                                                                                    |                                                 |                 |
| Full-Time                                             |                          |                                                                                                    |                                                 |                 |
| Part-Time                                             |                          |                                                                                                    |                                                 |                 |
| Shift Work                                            |                          |                                                                                                    |                                                 |                 |
| Intermittent                                          |                          |                                                                                                    |                                                 |                 |
| Job Sharing                                           |                          |                                                                                                    |                                                 |                 |
| Multiple Schedules                                    |                          |                                                                                                    |                                                 |                 |
| What's the definition of each work schedule?          |                          |                                                                                                    |                                                 |                 |
| (for all a local data)                                |                          |                                                                                                    |                                                 |                 |
| Cancel                                                | Save preferences         |                                                                                                    |                                                 |                 |
|                                                       |                          |                                                                                                    |                                                 |                 |

## Image 2: Preferences page.

27. Now your test applicant is ready to apply to a job! Please proceed to the second exercise.

This concludes the first lesson on Application.

| Notes for Applicant |      |      |   |
|---------------------|------|------|---|
|                     | <br> | <br> |   |
|                     |      |      |   |
|                     | <br> | <br> |   |
|                     | <br> | <br> |   |
|                     | <br> | <br> |   |
|                     | <br> | <br> |   |
|                     | <br> |      |   |
|                     | <br> | <br> |   |
|                     | <br> | <br> |   |
|                     | <br> | <br> |   |
|                     | <br> |      |   |
|                     |      |      |   |
|                     | <br> | <br> |   |
|                     | <br> | <br> |   |
|                     | <br> | <br> |   |
|                     | <br> | <br> | , |